# **RCM Status Überwachung**

Um die neue Funktion der Verbindungsüberwachung nutzen zu können, benötigen Sie Geräte mit einem Hardware Index von min. 104 (Typenschild oder Geräteinformationen in der GridVis):

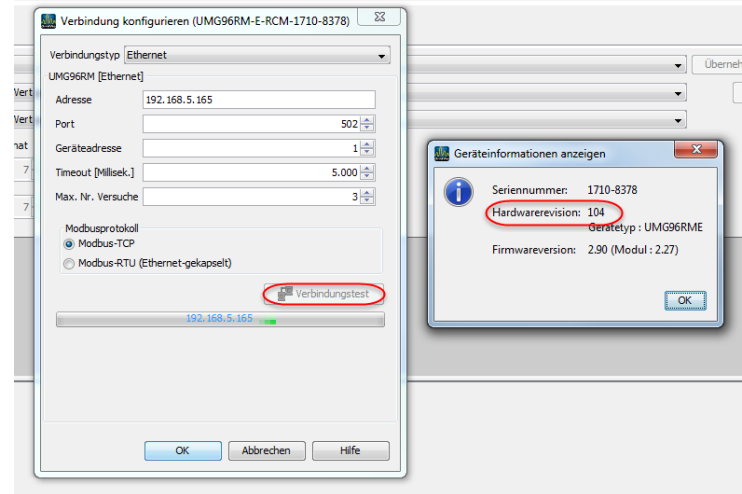

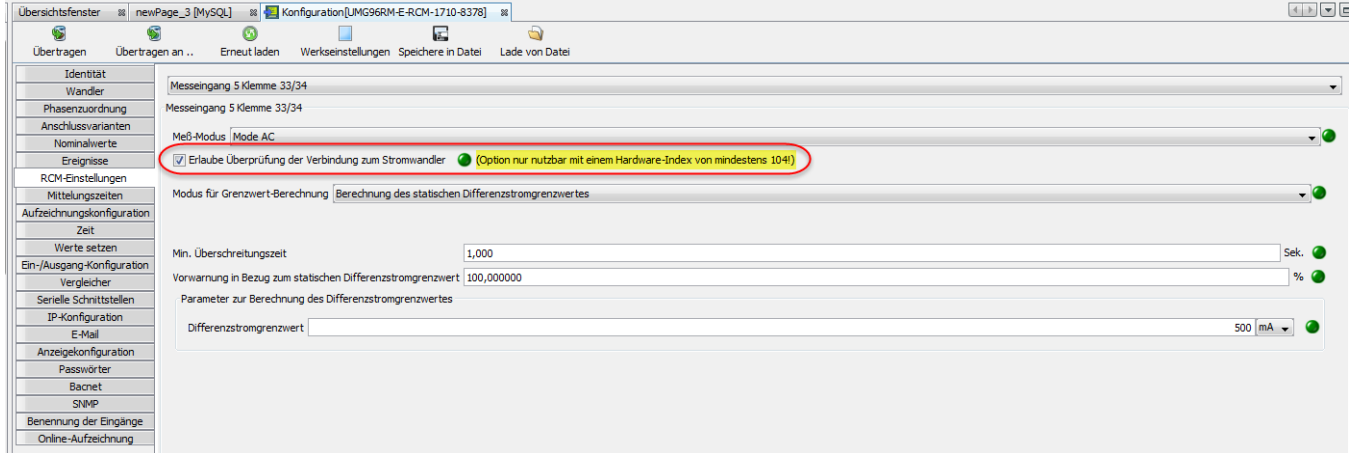

#### Beispiel:

Die grüne Flagge ist als "default" gesetzt, jetzt müssen Sie die weiteren Wertebereiche mit den Flaggen hinzufügen. Es wird der "Status Überstrom L5" überwacht und es müssen keine Vergleicher in der GridVis konfiguriert werden. 12 = Verbindungsproblem zum Wandler

7 = Überstrom

4 = warte auf Quittierung (siehe Vergleicher in der GridVis)

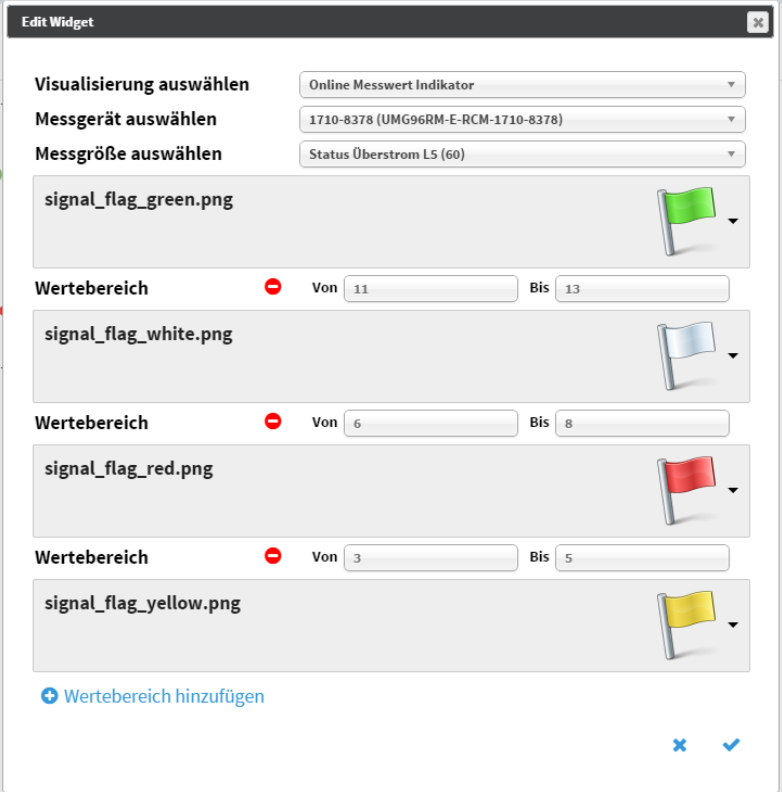

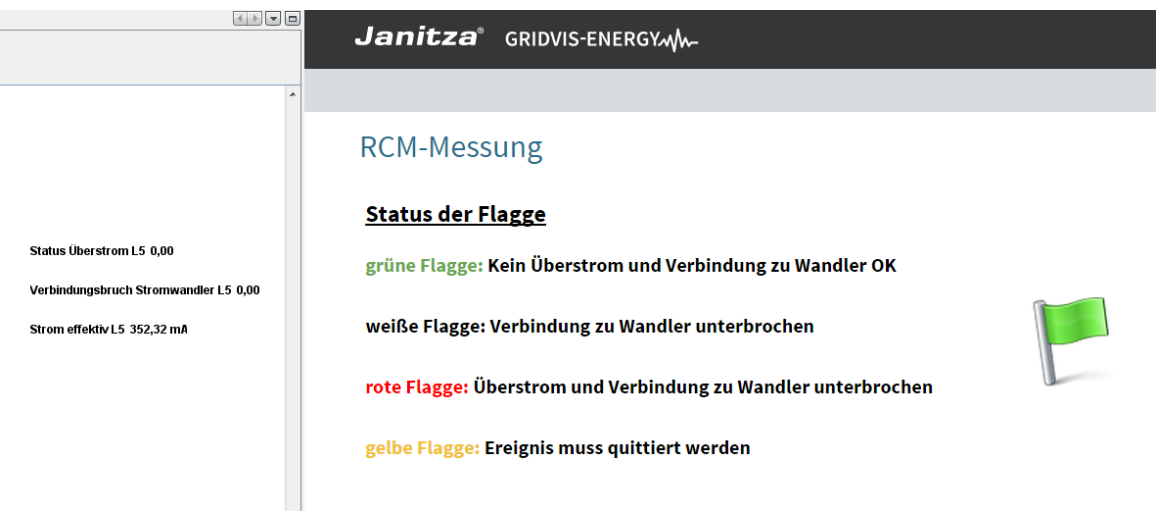

#### Janitza<sup>®</sup> GRIDVIS-ENERGYMM

#### **RCM-Messung**

#### **Status der Flagge**

grüne Flagge: Kein Überstrom und Verbindung zu Wandler OK

weiße Flagge: Verbindung zu Wandler unterbrochen

rote Flagge: Überstrom und Verbindung zu Wandler unterbrochen

gelbe Flagge: Ereignis muss quittiert werden

### Janitza<sup>®</sup> GRIDVIS-ENERGYMM

## **RCM-Messung**

#### **Status der Flagge**

Status Überstrom L5 7,00

Status Überstrom L5 12,00

Strom effektiv L5 2,78 mA

Verbindungsbruch Stromwandler L5 1,00

Verbindungsbruch Stromwandler L5 0,00

Strom effektiv L5 346,90 mA

grüne Flagge: Kein Überstrom und Verbindung zu Wandler OK

weiße Flagge: Verbindung zu Wandler unterbrochen

rote Flagge: Überstrom und Verbindung zu Wandler unterbrochen

gelbe Flagge: Ereignis muss quittiert werden

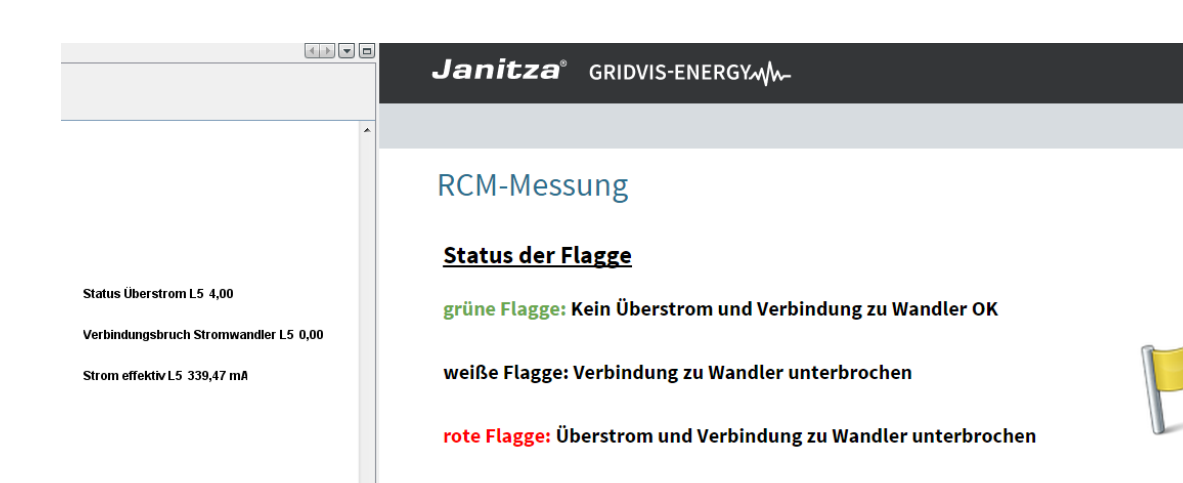

gelbe Flagge: Ereignis muss quittiert werden

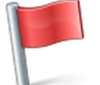